# Dockerfile

#### [Official Dockerfile Docu](https://docs.docker.com/engine/reference/builder/)mentation

[Docker Images](https://github.com/docker-library/docs) Docsso a good place to get information on using variou can be built off of.

Below, we def Dockerfile ithin some exclusive directory on our system wh work on our docker image. Create this file with any text editor, where  $possible$  CMD inputrormat.

FROM defines the base image to build off of from on a keer pusitory on LABEL RUN defines a commandintos euquenace the Dockerfilies built. SHELL Restarts into a given shell, seen belo --loge and -c eparameters to bash EXPOSE defines a port to expose on the contavolume the host USER WORKDIR ENTRYPOINT ENV ARG  $COPY$ 

# `docker build -t <TAG> . --build-params REPO='https/github.com/username/repo' ARG REPO RUN nvm install stable EXPOSE 8080

In the Dockerfile abo ARG tous define a defaul REPO which represents the repository to clone when building this docker image. In this case, the repository automatically when hexo ingtSince we de ARG REPacterth FROM command in dockerfile, it will be accessible for the enitrisseeland loolf poreoionegs bi, FORd If oyo want to provide a different value for this when building the image, you build -t . --build-params REPO=' '

SHELL restarts our shell to load the nvm commands into bash so nvm inst stable Otherwise, this command would finvm sadyidng ottheakist.

#### Building Docker Images

To build a dockerfile into an image, run the follow-igs commang the busing the busing the stagging the stagging the busing the stagging the busing the stagging the stagging the stagging the stagging the stagging to build t image with a tag in the preferr dockerhub-username/dockerhub-reponame:versi

## Running Built Images

We can idocker imagand see the following output displaying all the built machine

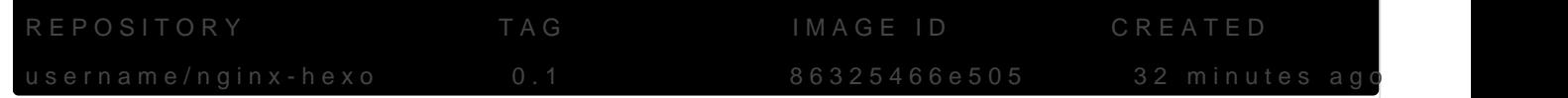

Now to start our newly built image, we run the following command

To check that our image is r docker containe olsee output similar to the b

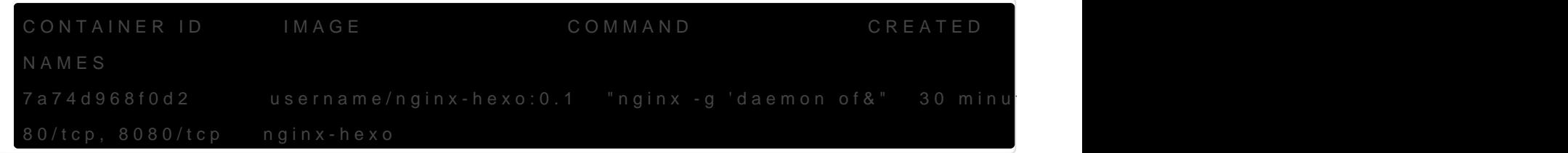

### Pushing Images to DockerHub

To login to docker, we nedocker loggamed follow the prompts, supplying our password. On some systems, you could see the below error -

error getting credentials - err: exit status 1, out: `GDBus.Error:org.freedesktop

To fix this, we run the following

After logging into docker on your machine, since we already properly t built it vdocker build -t <TAGDOVe, we can docker push <TAGB > bow, we look u image's local ID and retag it to ensure this matches our DockerHub us name / tag. Then, we push the image to DockerHub, publicly. If you want which it should be if unstable, you can do **dockkerhougalgo**nich gmoindtiofying the repository settings after making the first push.

Get the image ID -

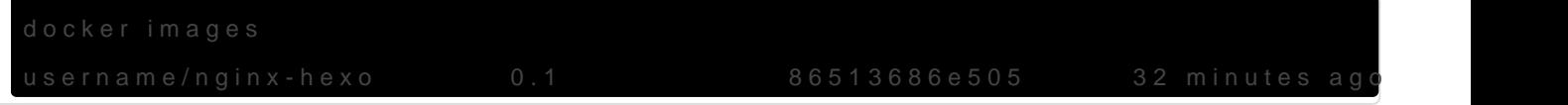

Assign the image ID a new tag (This is the same as the old in this cas

Push the docker image to DockerHub -

#### Saving Images Locally

If you don't want to push to DockerHub for any reason, you can always usin docker savend then reload it later either on the same machine or a docker load

Save the image

Reload the image

You should see the following output

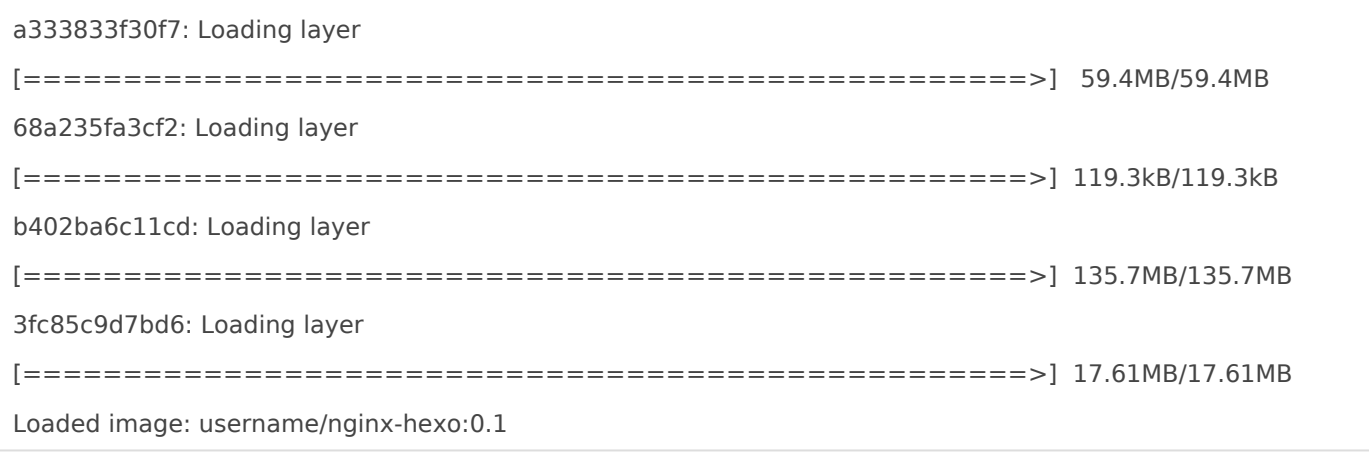

Revision #6 Created 26 May 2020 00:37:26 by Shaun Reed Updated 18 December 2021 17:13:28 by Shaun Reed